# mozillaZine

## Importing from Eudora - Thunderbird

(Redirected from Importing from Eudora (Thunderbird))

Note: Importing from Outlook and Eudora in the built-in import wizard was disabled in version 38 as they broke. You can work around this by using an older version of Thunderbird. Version 17.09 is probably your best bet as version 24.\* and 31.\* sometimes crash when importing. See Go back to an old version of Thunderbird for links to those setup programs.

Bug report about disabling import Bug report about actually fixing the problem

Thunderbird must be able to find the Eudora data. So either Eudora must be installed, or you must create a registry entry that points to the Eudora data.

Thunderbird data import is not always successful; there are many variables such that you may get bad messages, crashes, etc. So it is recommended that you backup Thunderbird and Eudora data prior to doing imports, so that if a problem does occur then you have the data needed to troubleshoot the issue, and rerun the process at a future date. Keep your original data for an extended period of time so that if a problem is found then you have the data needed to reproduce the problem such that someone can fix it.

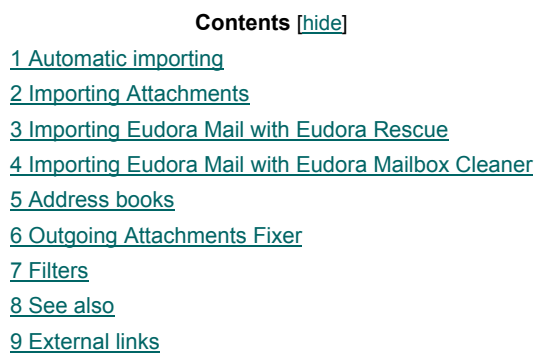

#### Automatic importing

To migrate from Eudora to Thunderbird:

- When starting Thunderbird for the very first time, migration is invoked and the Import Wizard will pop up, and you can then select the "Eudora" option to import your mail, address books, and settings.
- Subsequent to launching Thunderbird for the first time, you can use "Tools" menu, select "Import...", and then individually import your mail, address books, or settings from Eudora.

#### Importing Attachments

The two programs store **attachments** differently: Eudora detaches them from the e-mail and stores them separately as files, usually in a folder named "Attachments" or "Attach". Thunderbird keeps the attachment together with the e-mail.

### mozillaZine

### **Main Page**

#### **This Page**

Duwlfdn <u>G lvfxvvlrq</u> **Hq lw** K lvwru Z kdwtdgnv#khuh Uhodwhq#Ekdqjhv Sulqwdedn#yhuvlrq

 $\left| \mathbf{G+1}\right|$  5

**Your Account** Orj#Q2Fuhdwh#Dffrxqw

**Tools** Uhfhqw#Fkdqjhv X sordq#ildn Vshfld#sdjhv

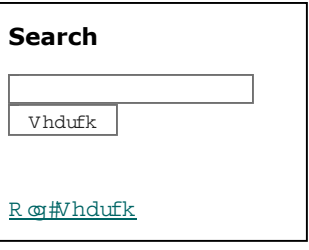

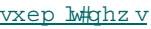

irux pv

edit]

edit

 $z$  he $\alpha$ jv +ihhqKrxvh, ngrz dngih#edvh

fkdw p hp ehuv vwruh derxw

iu md gh nr hv kx

When importing from Eudora, Thunderbird attempts to join the attachment back to the e-mail it came with. This can take quite a long time if there are a large number of attachments. Also, because they include the attachments, Thunderbird's mailbox files are larger than Eudora's, though that is usually harmless.

If you want to prevent Thunderbird from re-attaching the attachments, you can try to move the folder containing Eudora's attachments to a place where Thunderbird will not find it. IMPORTANT: Do not delete Eudora's attachments folder or you will lose all your attachments. Also, please note that this solution is untested; use it at your own risk.

#### Importing Eudora Mail with Eudora Rescue

The following issue is fixed in Thunderbird v3 by bug 368347 . Note, Eudora Rescue has not been updated since 2005.

Thunderbird 1.0 and onwards has improved importing of the Eudora e-mail, but it still cannot maintain the messages' status. Until this is fixed, perhaps the best method of conversion is with the use of the Eudora Rescue utility by Qwerky . See the README for instructions for using Eudora Rescue. After you have used Eudora Rescue, you can import the mbox into Thunderbird or Mozilla Suite using the **ImportExportTools** extension.

#### **Further comment:**

In 2012 the author of this note attempted to import about 2 GB of Eudora e-mail (mail only, no address book, etc.) using Thunderbird 11 (which was current at the time). The import hung on a specific mailbox, but could be cancelled leading to a crash of Thunderbird. In any case, the import was of poor quality as sent messages were imported as unread and didn't have correct dates, since Eudora hadn't stored the dates. A much better result was obtained using "Eudora Rescue" (with the -z option) and then importing with Thunderbird 1.5, which was current in 2006, so the same vintage as "Eudora Rescue". Modern versions of Thunderbird will fail to import the data preprocessed with "Eudora Recue".

There is little chance that Mozilla will ever improve the Eudora import. According to the author's experience preprocessing the mail with "Eudora Rescue" and then using a very old version of Thunderbird is still the best way.

#### Importing Eudora Mail with Eudora Mailbox Cleaner

Although it only runs on Mac OS X, you can use **Eudora Mailbox Cleaner** to import your Eudora messages from either the Mac **or the Windows** version of Eudora instead of using the import function built into Thunderbird. Eudora Mailbox Cleaner should be able to

- **paramers** reserve all formatting of rich text and HTML messages
- correctly import non-ASCII (8-bit) characters
- **preserve message status flags (such as read, replied, and forwarded)**
- and re-attach attachments for received messages, unless they have been moved or deleted from the Eudora attachment folder.

Windows users who have had no luck with Windows native tools, might experience better results transferring to a Mac, converting and then transferring it back.

#### Address books

[edit]

[edit]

edit

The easiest solution is to use the automated import of the address books. However, you could also

- Select Tools -> Address Books in the Eudora menu .
- Chose File -> Save As.
- Select *CSV Files (\*.csv)* under File Type .
- Type Contacts under *File name* .
- Click Save.
- Import it in Thunderbird using Tools -> Import -> Address Books -> Text Files.

This will not import the mailing lists , which are stored separately.

### **edit** [edit] [edit] [edit] Outgoing Attachments Fixer If Thunderbird didn't migrate attachments for sent messages use the Outgoing Attachments Fixer program to modify the \*.mbx files and then import them again using the Tools menu. The program is run from a console window. For example: *java -jar EudAttachFixer.jar "C:\Eudora" "C:\Eudora\FixedMailboxes"* **Filters** Thunderbird 2 doesn't support importing filters so there is no support for importing .pce files Thunderbird 3.0 does support importing filters but its not clear yet exactly what functionality it provides See also **Eudora Profile folder** External links The "Rescue" vs "Mailbox Cleaner" forum thread has more background on Eudora Mailbox Cleaner and alternative applications. The Importing Outgoing Eudora Attachments forum thread announces the Outgoing Attachments Fixer utility. Preparing to migrate from Eudora to Thunderbird **Bug report** about problems importing attachments for sent messages. How to import multiple Eudora accounts and use them in a dual-boot Windows-Linux

system **Import Eudora address books** 

Categories: Migration (mail) | Issues (Thunderbird)

# Z borz v#Jhsdl#Wrro

Uhb djh#Jhsdl##Juhh#Srz qordg#1 hv# hgrz v#Iurw #q#P hqxwhv

 $\circ$   $\circ$ 

W k bu #sdjh #z dv #dv w #p rg lilhg #3 = 35 / #5 #Q ryhp e hu #5358 1 #W k bu #sdjh #k dv #e hhq #dffh vv hg #597 # <u>who hvi#Derxw#Pr}koodlhqh#Nqrzdhgjh#Edvh#M#Glvfodlphuv</u>

Pr}lood] lqh#dqg#wkh#Pr}lood] lqh#Orjr#Frs|uljkw#L#5<<;0533:#Pr}lood] lqh1#Doo#Uljkww#Uhvhuyhg# 0#Sulydf | #Srdf |

 $\mathbb{D}$